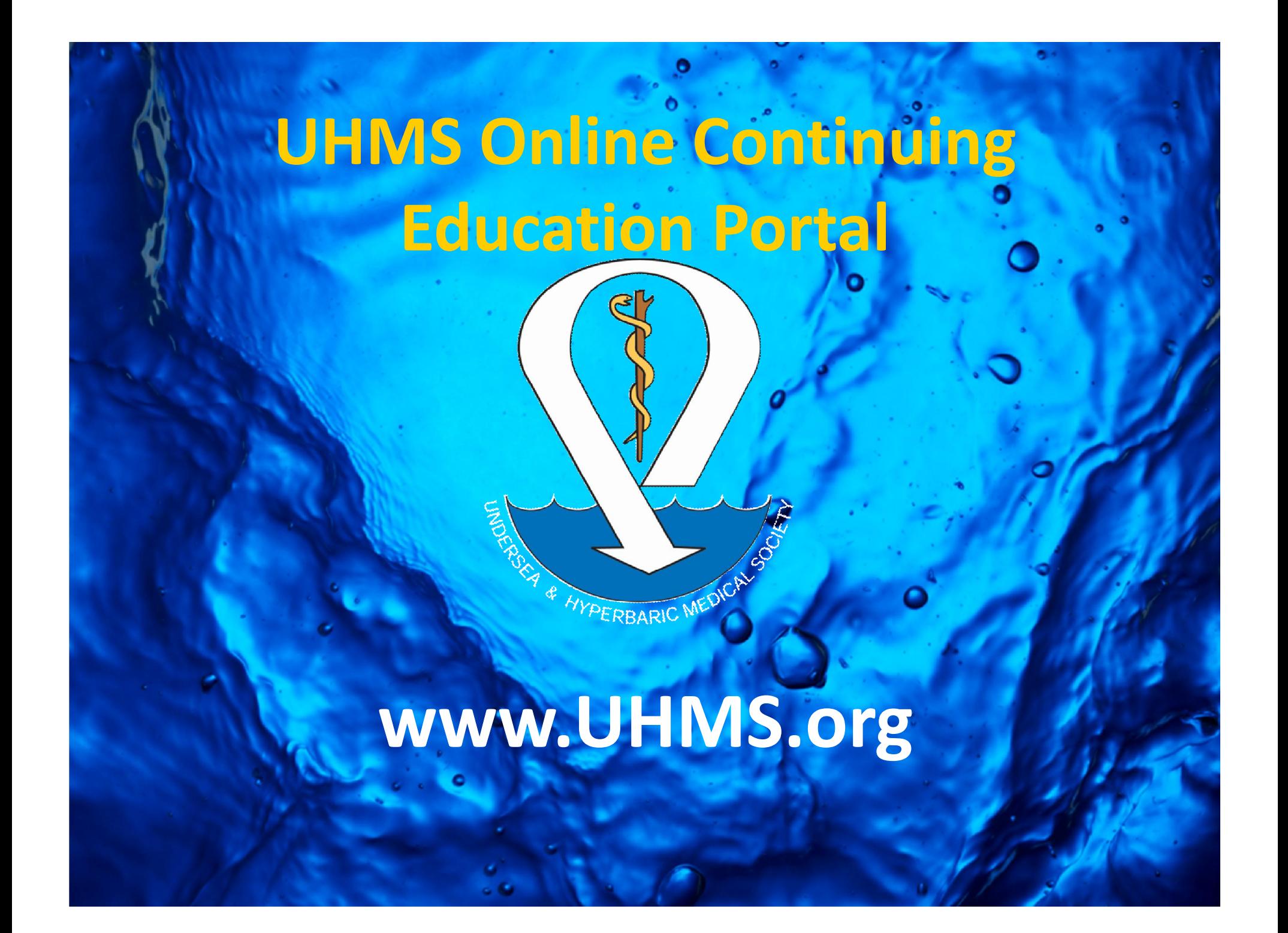

#### **Welcome!**

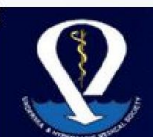

**UNDERSEA & HYPERBARIC MEDICAL SOCIETY** 

Raising the quality of practice one member at a time

Courses Contact Us Home

#### Welcome to the UHMS Online **Continuing Education Portal!**

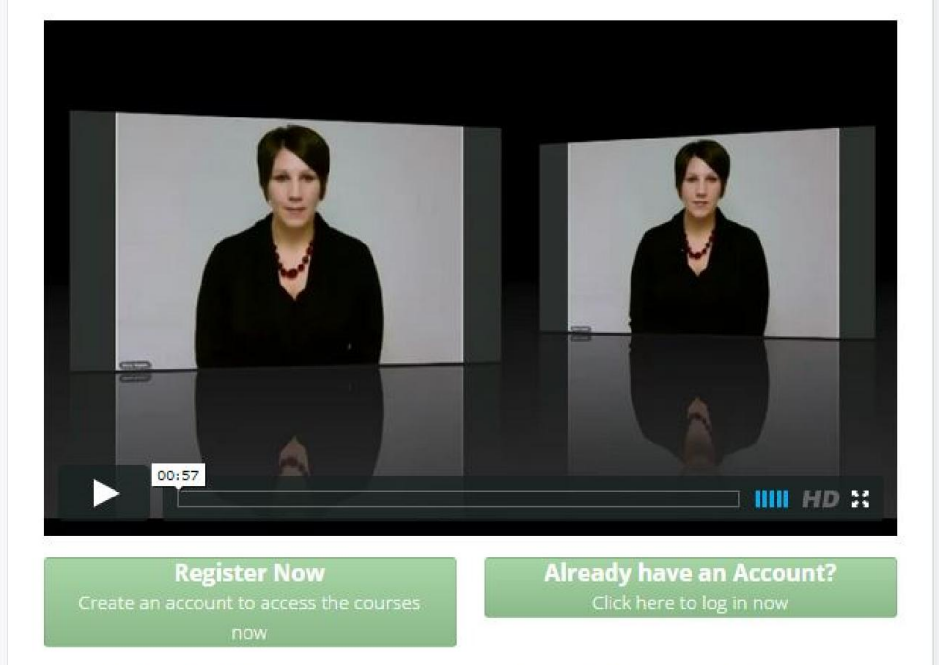

We are thrilled to welcome you to the new UHMS online continuing education platform! We have great things in store for you. Your enrollment in the online courses will give you exclusive access to in-depth content that is designed to enhance your clinical practice in wound care, undersea, and hyperbaric medicine faster than you ever thought possible. The benefits of

LOG IN **REGISTER** 

#### Undersea and Hyperbaric **Medical Society (UHMS)**

631 U.S. Highway 1, Suite 307 North Palm Beach, FL 33408 **USA** Phone: +1-919-490-5140 Toll Free: 877-533-8467 Fax:  $+1-919-490-5140$ Email: uhms@uhms.org

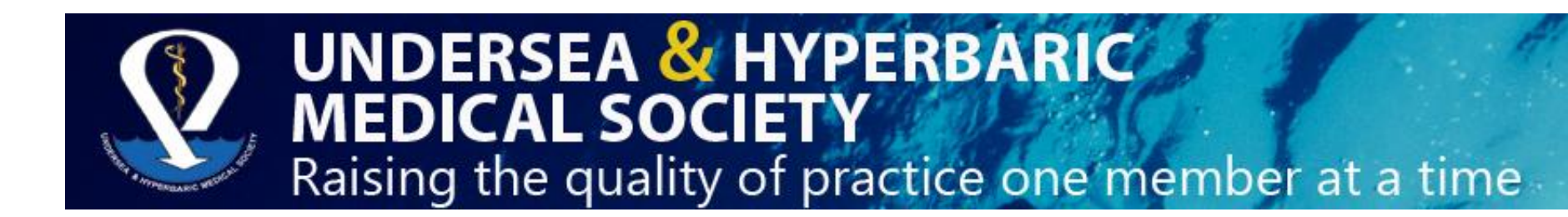

## **Benefits**

- Learn at your own pace
- Cost effective no travel
- On-demand learning, in a setting you choose

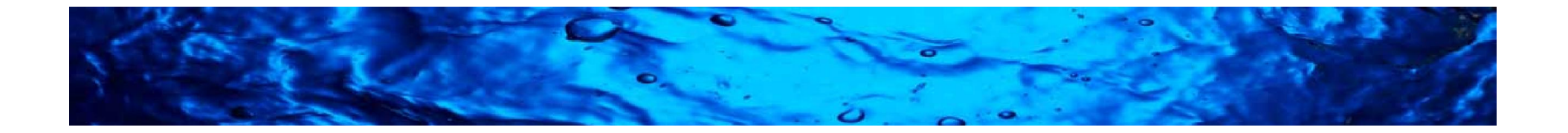

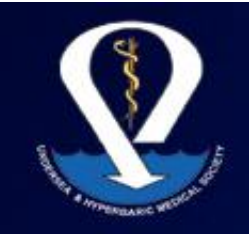

# **Hardware/Software Requirements**

- **Computer**
- Internet access
- Updated browser (Note: if using Internet Explorer 6 or 7, we cannot guarantee the course will work)
- Audio Speakers to listen to the lectures
- Keyboard to take the quizzes and evaluation
- Comfortable learning setting without distraction

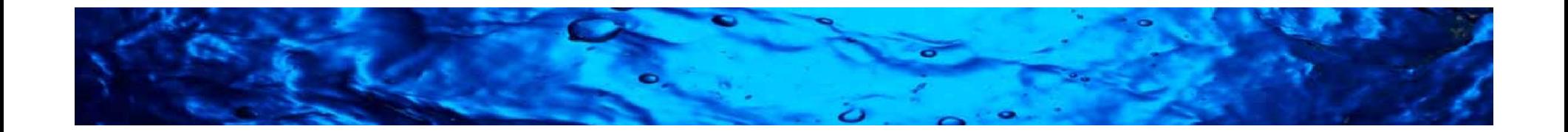

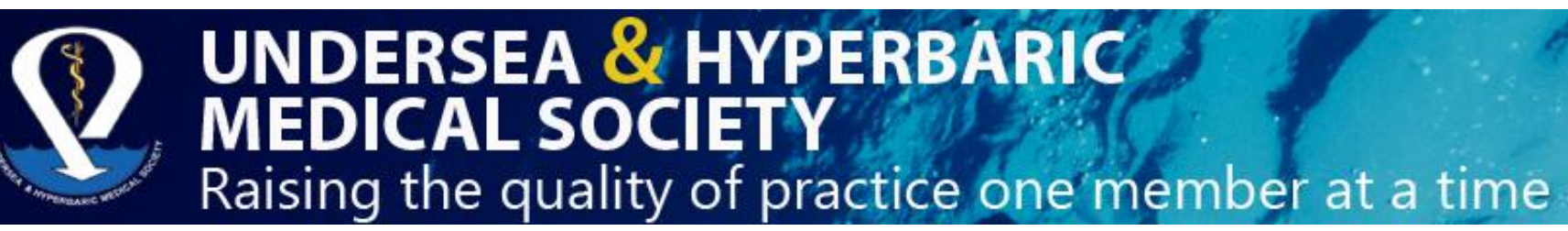

#### **Let's Get Started! To Register:**

- Click the button on the UHMS homepage to take you to the new UHMS Online Continuing Medical Education Portal
- Once at the Online Continuing Medical Education Portal (http://www.courses-uhms.org/), click the green bar to "Register Now"

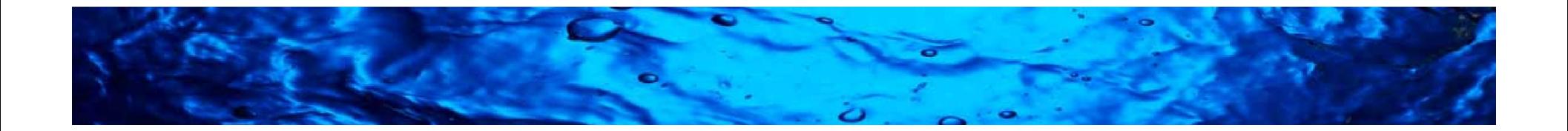

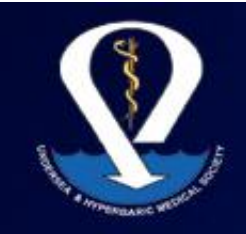

# **UNDERSEA & HYPERBARIC MEDICAL SOCIETY**

Raising the quality of practice one member at a time

# **User Information:**

- Enter your full name (first, last)
- Create a username you can easily remember
- Enter in your email address (your registration confirmation and certificate will be sent here)
- Create a password/verify your password
- You will receive an automatic email with your username/password to keep for your records.

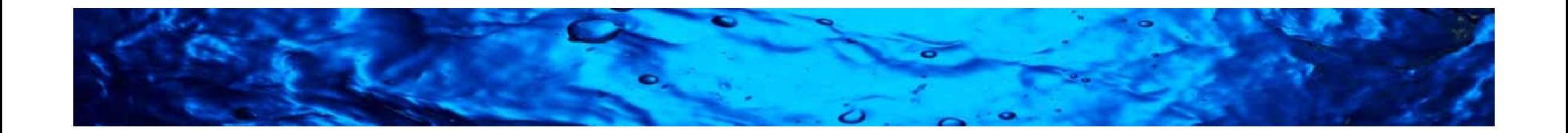

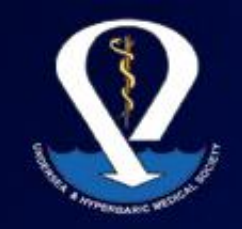

#### **UNDERSEA & HYPERBARIC MEDICAL SOCIETY**

Raising the quality of practice one member at a time

# **License Information:**

- Select your License Type from the dropdown menu.
- Enter your license #. If you do not have a license #, enter "None."
- Complete the contact information
- Complete your company information (if this is not applicable to you, please re-enter your same contact address you listed above)
- To change privacy settings, click the globe to the right of each line item to restrict who can view your information (public, site members, friend, only me).
- Then click the blue REGISTER button at the bottom to continue

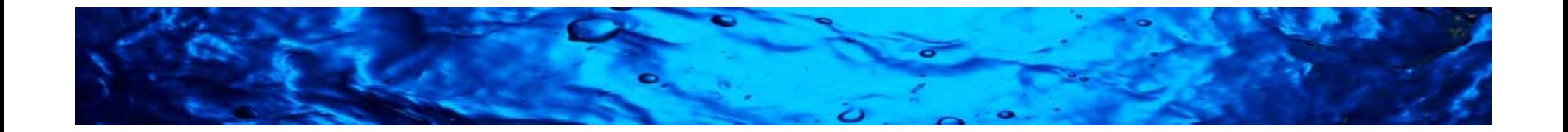

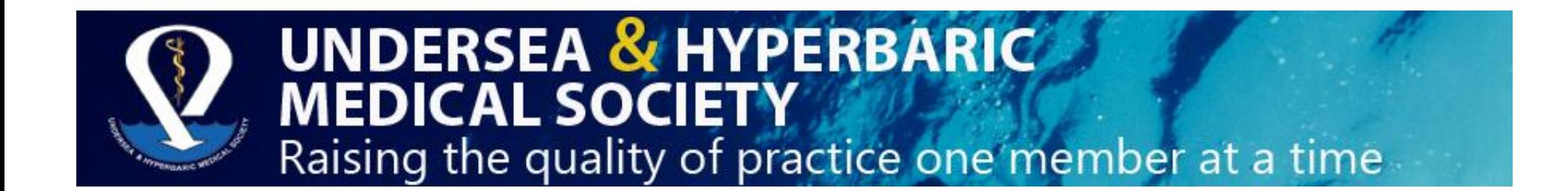

#### **Choose a Profile Picture:**

**We want to see your smiling face!** 

- **Click "Choose File" and select the picture file of your choice in the appropriate folder destination.**
- **Then click "Upload" for the photo to be reflected as your personal avatar.**

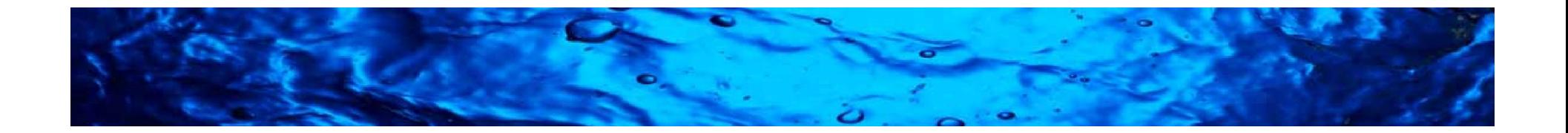

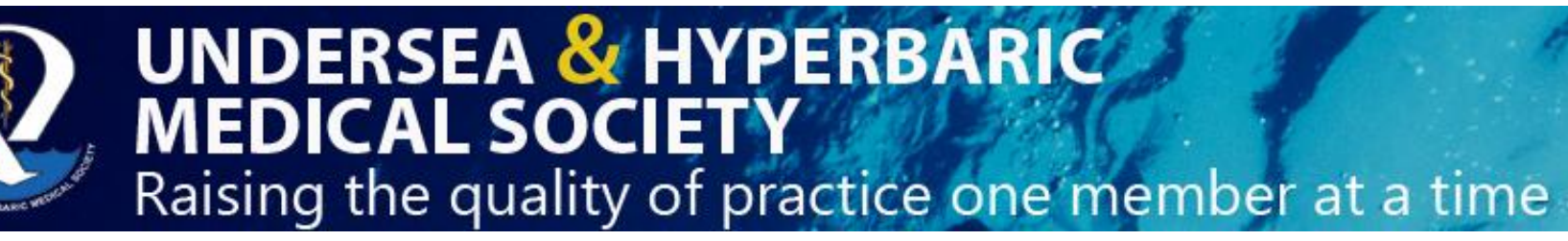

# **User Registered Confirmation:**

**Once Registration is complete, you will see this message:**

**"Your account has been created. An activation link has been sent to your e-mail. You must activate the account by clicking on the activation link before you can login."**

- **Check your email and click the activation link to proceed.**
- **After activation you may login to http://www.coursesuhms.org/ using your username and password.**

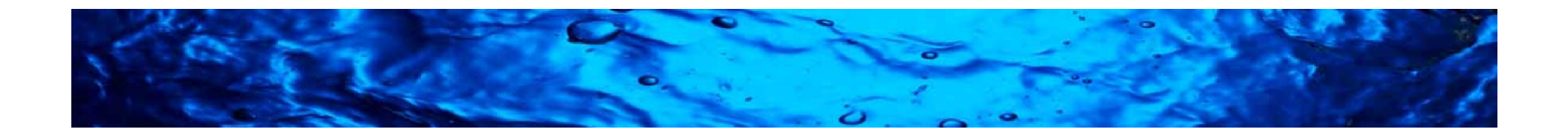

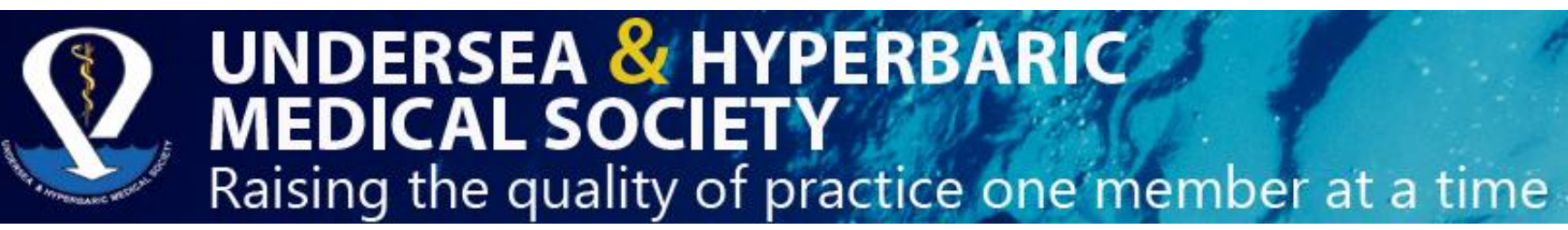

## **Purchasing Educational Courses:**

- **After your account is activated and you have logged into your account, click the COURSE tab at the menu bar at the top of the page.**
- **Here you will click the educational activity you are interested in purchasing. We offer both a physician (MD/DO) and nonphysician track.**

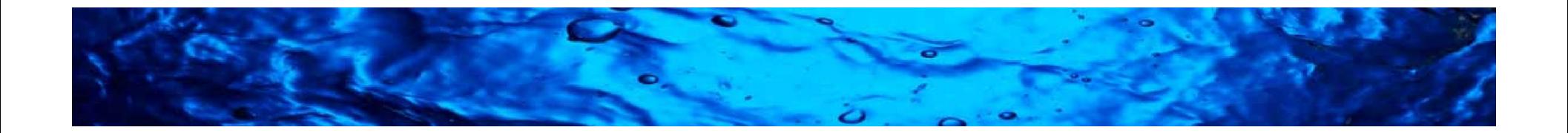

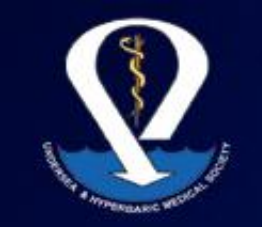

#### **UNDERSEA & HYPERBARIC MEDICAL SOCIETY** Raising the quality of practice one member at a time

### **Purchasing Educational Courses:**

- **Click the green "Access this Course" button.**
- **Click the Physician or Non-Physician Registration link.**
- **You will now see the course table of contents and description.**
- **Click the orange "Buy Now" button to add to cart**
- **UHMS Members Receive \$100 off! Please add your coupon code provided to receive this discount and click "Re-Calculate" for it to apply to your total**
- **Once all items are in your cart, mark credit card payment method and click "Checkout"**

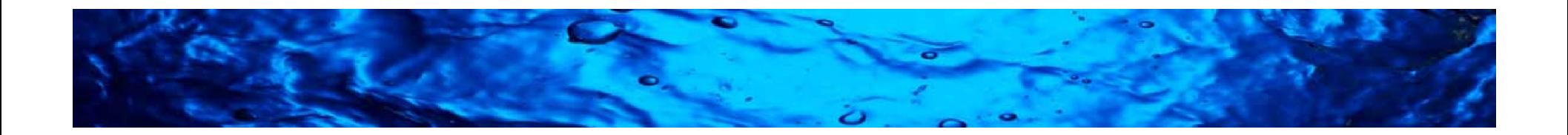

#### **UNDERSEA & HYPERBARIC MEDICAL SOCIETY** Raising the quality of practice one member at a time

### **Purchasing Educational Courses:**

- **Enter your payment information and it will then re-direct you to manage your account. Here you have full access to your UHMS Online Educational Portal profile, account details, payment receipts, course certificates and much more!**
- **Under "Courses Details," click the course title to get started!**
- **Click the preamble link to read the course information and accreditation statements and then click the Forward arrow to proceed to the next lesson. After most lessons, you will have a 3 question quiz that you will have 30 minutes to complete with a score 60% or higher to receive your certificate.**

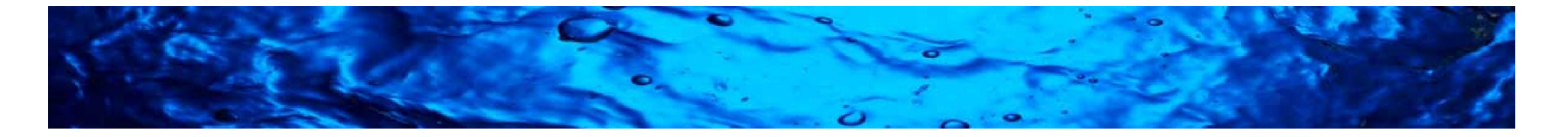

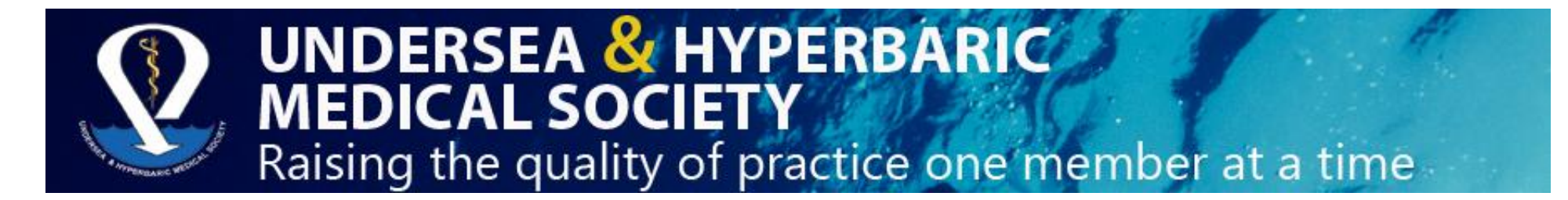

# **Sit back and enjoy our UHMS online educational portal!**

**If you have questions or concerns at any time, please contact us.**

- **You may login at any time to view new educational opportunities, access your certificate and payment receipts.**
- **Thank you for choosing the UHMS as your resource for continuing educational opportunities! We look forward to serving you!**

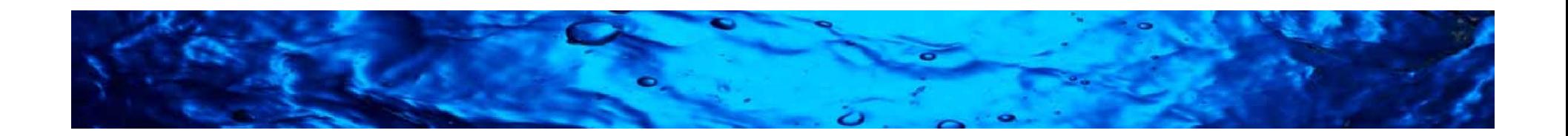